# **A Обзор оборудования**

**Вид спереди (Выходные порты) 1** Порты USB 3.2 Gen 2 типа A **2** Порт USB 3.2 Gen 2 типа C **Примечание:** Общая выходная мощность 10 Вт (делится на все выходные USB-порты)

# **Вид сзади (Входные порты)**

- **1** Порт 2 USB 3.2 Gen 2 типа C **<sup>2</sup>** Порт 1 USB 3.2 Gen 2 типа C (с функцией зарядки USB PD)a **3** Порт USB-C DC-in (подключение питания)\*
- **4** Гнездо 2,5 мм для селектора пульта ДУ
- **5** Селектор порта ДУ

**Вид сверху**

- **1** Индикаторы консоли (светодиодные, Порт 1 / Порт 2) a. Поддерживает возможность зарядки ноутбука по спецификации USB-C PD с выходными напряжениями 5 В, 9 В, 15 В, 20 В\* \* Для зарядки устройства рекомендуется использовать адаптер питания ограниченной мощности (LPS) соответствующий
- спецификации USB-C PD мощностью выше 65 Вт. Минимальное системное требование относительно питания для работы основных функций USB и вывода видеосигнала составляет не менее 5 В, 3 А.

### **Системные требования**

- 2 ПК (с ОС Windows10 и выше) или Mac-системы (с Mac OSX 10.12 и выше) 2 кабеля USB-C Gen 2 с поддержкой питания 20 В, 5 А (включены в
	- комплект) Интерфейс USB-C (рекомендуется USB 3.2 Gen 2)

# Адаптер питания USB-C PD \*

\* Для зарядки с помощью PD через порт 1 требуется система с поддержкой USB-C PD.

# **B Установка оборудования**

 Porta 2 Tipo C USB 3.2 Gen 2 USB 3.2 Gen 2 Porta 1 Tipo-C (con carica USB PD)a Porta DC-in USB-C \* Jack da 2,5 mm per selettore porta remota Selettore porta remota

- **1** Подключите компьютеры к задней панели коммутатора US3342 с помощью кабеля USB-C.\* \* Если необходимо зарядить ноутбук с использованием PD,
- подключите компьютер в USB-C Порт 1. **2** Подключите к коммутатору US3342 периферийные USB-
- устройства.
- **3** Подключите селектор порта ДУ в гнездо 2,5 мм коммутатора US3342.
- **4** Подключите источник питания USB-C согласно указанной рекомендации.

# **Выбор порта**

Для переключения между подсоединенными компьютерами нажмите на селектор порта, подключенный к US3342. Загорится индикатор, показывая текущий выбранный порт. Если индикатор начинает мигать, возможно, что для US3342 недостаточно питания. В этом случае подключите адаптер питания USB-C.

### **Установка ПО**

- 
- Для использования функции совместного доступа к файлам с помощью перемещения курсора на двух компьютерах, загрузите последнюю версию пакета установки программы BEZEL X со страницы продукта US3342 сайта www.aten.com/download (найдите продукт US3342 и перейдите на вкладку загрузки).
- 2. Запустите файл и следуйте инструкциям на экране, чтобы
- 

- 1. BEZEL X (Bezel cross)
	- подробно настроить параметры программы.

# **A Revisione Hardware**

### **Vista frontale (porte downstream)**

 Puerto 2 USB 3.2 Gen 2 Tipo C Puerto 1 USB 3.2 Gen 2 Tipo C (con carga USB PD)a Puerto de entrada DC USB-C\* Conector de 2,5mm para selector de puertos remotos Selector de puertos remotos

**1** USB 3.2 Gen 2 Porte Tipo-A **2** Porta Tipo C USB 3.2 Gen 2 **Nota:** La potenza totale in uscita è 10 W condivisa da tutte le porte USB downstream

### **Vista posteriore (porte upstream)**

**Vista dall'alto**

**1** Indicatori della console (Porta 1 / Porta 2 LED)

a. Supporta la ricarica del laptop USB-C PD a uscita 5V, 9V, 15V, 20V \* \* Per la ricarica del dispositivo, si consiglia un alimentatore PD USB-C con capacità di alimentazione limitata (LPS) superiore a 65 Watt.Il requisito minimo di alimentazione del sistema per le funzioni USB di base e l'uscita

video deve essere almeno 5V, 3A.

**Requisiti del sistema**

sistema 2 x PC (con Windows10 e versioni successive) o sistema Mac (con

Mac OSX 10.12 e versioni successive)

cavo 2 x USB-C Gen 2 con supporto 20V, 5A (pacchetto incluso)

Interfaccia USB-C (si consiglia USB3.2 Gen 2)

Adattatore USB-C PD \*

\* Per la carica PD sulla porta 1, è richiesto un sistema con supporto PD

USB-C

# **B Installazione Hardware**

- **1** Collegare il cavo USB-C tra i computer e sul retro di US3342. \* \* Se è necessario caricare il portatile PD, collegare il computer alla porta USB-C 1.
- **2** Collegare i dispositivi periferici USB a US3342.
- **3** Collegare il Selettore porta remota nel jack da 2,5 mm sull'US3342.
- **4** Collegare l'alimentazione USB-C come raccomandato.

### **Selezione porta**

Fare clic su Port Selector (collegato a US3342) per passare da un computer all'altro.

a. Unterstützt USB-C PD Laptop Aufladung bei 5V, 9V, 15V, 20V Ausgang\* \* Zum Aufl aden des Geräts wird ein von der Limited Power Source (LPS) zertifiziertes USB-C PD Netzteil über 65 Watt empfohlen. Der minimale Systemleistungsbedarf für die grundlegenden USB-Funktionen und den Videoausgang sollte mindestens 5V, 3A betragen.

> Il LED si illuminerà per indicare quale porta è attualmente selezionata. Quando il LED inizia a lampeggiare, potrebbe esserci alimentazione insufficiente per US3342.Quando ciò accade, collegare l'adattatore di alimentazione USB-C.

# 2-портовый USB-C Gen 2 коммутатор US3342 для совместного использования устройств и функцией сквозной передачи питания www.aten.com

# US3342 Switch di condivisione Gen 2 USB-C a 2 porte con rete di alimentazione www.aten.com

**Installazione Software** 1. BEZEL X (Bezel cross)

- **1** Schließen Sie das USB-C Kabel zwischen Ihren Computern und an de Rückseite des US3342\* an. \* Wenn Sie den PD-Laptop aufl aden möchten, schließen Sie Ihren Computer bitte an den USB-C Port 1 an.
- **2** Schließen Sie Ihre USB-Peripheriegeräte an den US3342 an.
- **3** Schließen Sie den Remote-Port-Wähler an die 2,5mm Buchse des US3342 an.
- **4** Schließen Sie die USB-C Stromversorgung wie empfohlen an.
- 1. BEZEL X (Rahmenkreuz)
	- Für die Dateifreigabe durch Bewegen des Mauszeigers über zwei Desktops laden Sie bitte das neueste "BEZEL X" Software Installationspaket von der US3342-Produktseite unter www.aten. com/download herunter (suchen Sie nach US3342 und gehen Sie zur Registerkarte Download).
- 2. Führen Sie die Datei aus und folgen Sie den Anweisungen auf dem Bildschirm, um detaillierte Software Einstellungen zu konfigurieren.

impostazioni dettagliate del software.

# **A Revisión del hardware**

### **Vista frontal (puertos de bajada)**

**1** Puertos USB 3.2 Gen 2 Type-A **2** Puerto USB 3.2 Gen 2 Type-C **Nota:** La potencia de salida total es de 10W compartida por todos los puertos de bajada USB

### **Vista posterior (puertos de subida)**

### **Vista superior 1** Indicadores de consola (LED del puerto 1 / puerto 2)

a. Soporta carga de portátil USB-C PD con 5V, 9V, 15V, 20V de salida\* \* Para cargar el dispositivo, se recomienda un adaptador de corriente USB-C PD con certificación de fuente de alimentación limitada (LPS) de más de 65W. El requisito mínimo de alimentación del sistema para las funciones básicas con USB y salida de vídeo debe ser al menos 5V, 3A.

### **Requisitos del sistema**

Lorsque la LED commence à clignoter, cela signifie que l'US3342 ne reçoit pas assez d 'électricité. Lorsque cela se produit, connectez l'adaptateur électrique USB-C.

Sistema de 2 x PC (con Windows10 y superior) o sistema Mac (con Mac OSX 10.12 y superior) Cable 2 x USB-C Gen 2 compatible con 20V, 5A (paquete incluido) Interfaz USB-C (se recomienda USB3.2 Gen 2) Adaptador de corriente USB-C PD \* \* Para la carga PD en el puerto 1, necesitará un sistema compatible con USB-C PD

# **B Instalación del hardware**

- Pour une partage de fichiers entre deux bureaux à l'aide du curseur, veuillez télécharger le tout dernier package d'installation du logiciel "BEZEL X" depuis la page du produit US3342 sur www.aten. com/download (chercher US3342 puis aller sur la languette de téléchargement).
- 2. Exécutez le fichier et suivez les instructions sur l'écran pour configurer les paramètres détaillés du logiciel.

**1** Enchufe el cable USB-C entre sus ordenadores y en la parte posterior del US3342.\*

 USB 3.2 Gen 2 Type-C Port 2 USB 3.2 Gen 2 Type-C Port 1 (w/USB PD charge)a USB-C DC-in Port\* 2.5mm Jack for Remote Port Selector Remote Port Selector

### **1** Console Indicators ( Port 1 / Port 2 LED)

\* Si necesita cargar un ordenador portátil con PD, conecte su ordenador al puerto 1 del USB-C.

- **2** Enchufe sus dispositivos periféricos USB al US3342.
- **3** Enchufe el selector de puertos remotos en el conector de 2,5mm del US3342.
- **4** Enchufe la fuente de alimentación USB-C como se recomienda.

### **Selección de puerto**

Haga clic en el selector de puertos (conectado al US3342) para cambiar entre los ordenadores conectados. El LED se encenderá para indicar el puerto que está seleccionado en ese momento.

### Conmutador compartido US3342 de 2 puertos USB-C Gen 2 con transferencia de energía www.aten.com

- **1** Plug the USB-C Cable between your computers and into the back of the US3342.\*
- \*If you need PD laptop charging, please plug your computer to USB-C Port 1.
- **2** Plug your USB peripheral devices into the US3342.

**3** Plug the Remote Port Selector into the 2.5mm Jack on the US3342. **4** Plug USB-C power source as recommended

### Cuando el LED comienza a parpadear, puede que no haya potencia suficiente para el US3342. Cuando esto ocurra, conecte el adaptador de corriente USB-C.

### **Instalación del software**

1. BEZEL X (Bezel cruzado)

- Para compartir archivos con un cursor en dos escritorios, descargue el último paquete de instalación de software "BEZEL X" de la página del producto US3342 en www.aten.com/download (busque US3342 y vaya a la pestaña de descarga).
- 2. Ejecute el archivo y siga las instrucciones en pantalla para configurar los ajustes del software con más detalle.

Per la funzione di condivisione file tramite spostamento del cursore su due desktop, scaricare il pacchetto di installazione del software "BEZEL X" più recente dalla pagina del prodotto US3342 all'indirizzo www. aten.com/download (cercare US3342 e andare alla scheda download). 2. Eseguire il file e seguire le istruzioni sullo schermo per configurare le

For file sharing function by a cursor move across two desktops, please download the latest "BEZEL X" software installation package from the US3342 product page at www.aten.com/download (search for US3342 and go to the download tab).

# **A Hardware Übersicht**

2. Execute the file and follow the on-screen instructions to configure detailed software settings.

1 US3342 2-Port USB-C Gen 2 Sharing Switch with Power Pass-through 2 USB-C 3.1 Gen 2 Cable 1 Remote Port Selector User Instructions

### **Ansicht von vorne (Downstream Ports)**

**1** USB 3.2 Gen 2 Typ-A Ports **2** USB 3.2 Gen 2 Typ-C Port **Hinweis:** Die Gesamtausgangsleistung beträgt 10W, die sich alle Downstream USB-Ports teilen

**EMC Information**<br>FEDERAL COMMUNICATIONS COMMISSION INTERFERENCE STATEMEN FEDERAL COMMUNICATIONS COMMISSION INTERFERENCE STATEMENT:

### **Ansicht von hinten (Upstream Ports)**

 USB 3.2 Gen 2 Typ-C Port 2 USB 3.2 Gen 2 Typ-C Port 1 ( mit USB PD Aufladung)<sup>a</sup> USB-C DC - Eingang Port\* 2,5mm Buchse für Remote-Port-Wähler Remote-Port-Wähler

**Ansicht von oben 1** Konsolenanzeigen (Port 1 / Port 2 LED)

### **Systemanforderung**

2 x PC System (mit Windows10 oder höher) oder Mac System (mit Mac OSX 10.12 oder höher)

2 x USB-C Gen 2 Kabel mit 20V, 5A Unterstützung (Paket enthalten) USB-C Schnittstelle (USB3.2 Gen 2 wird empfohlen) USB-C PD Netzteil \* \* Für PD Aufl adung an 1 ist ein System mit USB-C PD Unterstützung erforderlich

# **B Hardware Installation**

notification by the manufacturer. To reduce the environmental impact of our products, ATEN documentation and software can

### **Portauswahl**

Klicken Sie auf die Port-Wähler (verbunden mit dem US3342), um zwischen den beiden angeschlossenen Computern umzuschalten. Die LED leuchtet auf, um anzuzeigen, welcher Port gerade ausgewählt ist. Wenn die LED zu blinken beginnt, ist die Stromversorgung für den

US3342 möglicherweise unzureichend. Schließen Sie in diesem Fall das USB-C Netzteil an.

# US3342 2-Port USB-C Gen 2 Freigabe-Switch mit Strom Passthrough

# **Software Installation**

# **A Présentation du matériel**

**Vue avant (Ports en aval) 1** Ports USB 3.2 Gen 2 Type-A **2** Port USB 3.2 Gen 2 Type-C **Remarque :** La sortie électrique totale est 10W partagée par tous les ports USB en aval

# **Vue arrière (Ports en amont)**

 Port-2 USB 3.2 Gen 2 Type-C Port-1 USB 3.2 Gen 2 Type-C (avec charge PD USB)a Port USB-C à entrée CC\* Fiche 2.5mm pour Sélecteur de Port à Distance Sélecteur de Port à Distance

# **Vue de haut**

**1** Indicateurs de Console ( LED Port 1 / Port 2 ) a. Supporte un PC Portable PD USB-C chargeant à 5V, 9V, 15V, 20V\* \* Un Adaptateur Électrique PD USB-C sur 65W certifié Source d'Energie Limitée (SEL) est recommandé pour recharger un appareil. L'exigence minimale en alimentation électrique pour les fonctions USB de base et une sortie vidéo est au moins 5V, 3A.

# **Exigences du système**

2 x système PC (avec Windows10 et plus) ou Mac (avec Mac OSX 10.12 et plus)

2 x Câble USB-C Gen 2 avec support 20V, 5A (inclus dans l'emballage) Interface USB-C (USB3.2 Gen 2 est recommandé) Adaptateur électrique PD USB-C\* \* Pour une charge PD sur le port 1, un système avec support PD USB-C est requis.

# **B Installation matérielle**

**1** Branchez le câble USB-C entre vos ordinateurs et à l'arrière de l'US3342.\*

\* Si vous avez besoin une recharge de portable PD, veuillez brancher votre ordinateur au Port 1 USB-C.

**2** Branchez vos appareils périphériques USB sur l'US3342.

**3** Branchez le Sélecteur de Port à Distance dans la fiche 2.5mm sur l'US3342.

**4** Branchez la source électrique USB-C comme recommandé.

# **Sélection de port**

Cliquez sur le Sélecteur de Port (connecté à l'US3342) pour passer entre les 2 appareils source connectés. La LED s'allumera pour indiquer quel port est actuellement sélectionné.

Commutateur de Partage US3342 2-Port USB-C Gen 2 avec Transmission Électrique www.aten.com

# **Installation du logiciel**

1. BEZEL X (Bezel croix)

### **A Hardware Review**

**Front View (Downstream Ports)** 

**1** USB 3.2 Gen 2 Type-A Ports **2** USB 3.2 Gen 2 Type-C Port **Note:** Total output power is 10W shared by all USB downstream ports

### **Rear View (Upstream Ports)**

**Top View**

a. Supports USB-C PD laptop charging at 5V, 9V, 15V, 20V output\* \*For device charging, a Limited Power Source (LPS) certified USB-C PD power adapter over 65W is recommended. The minimum system power requirement for basic USB functions and video output should be at least 5V, 3A.

### **System Requirement**

2 x PC system (with Windows10 and above) or Mac system (with Mac OSX 10.12 and above) 2 x USB-C Gen 2 cable with 20V, 5A support (package included) USB-C interface (USB3.2 Gen 2 is recommended) USB-C PD power adapter \* \*For PD charge on port 1, system with USB-C PD support is required

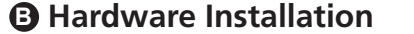

### **Port Selection**

Click the Port Selector (connected to the US3342) to switch between the connected computers.

The LED will light up to indicate which port is currently selected. When the LED starts flashing, there may be insufficient power for US3342. When this happened, connects the USB-C power adapter.

© Copyright 2019 ATEN® International Co., Ltd. ATEN and the ATEN logo are trademarks of ATEN International Co., Ltd. All rights reserved. All other trademarks are the property of their respective owners.

Part No. PAPE-1223-R30G Printing Date: 06/2019

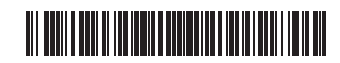

**2-Port USB-C Gen 2 Sharing Switch with Power Pass-through Quick Start Guide**

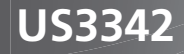

**Software Installation** 1. BEZEL X (Bezel cross)

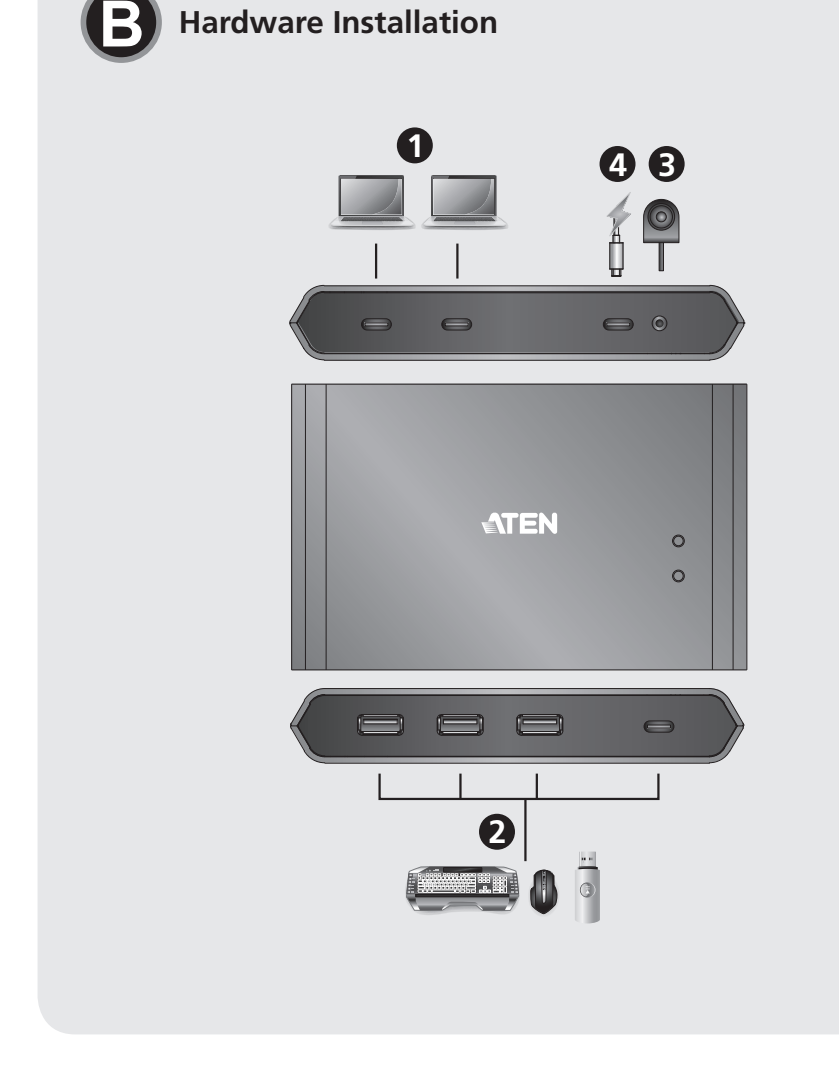

# US3342 2-Port USB-C Gen 2 Sharing Switch with Power Pass-through www.aten.com www.aten.com www.aten.com www.aten.com www.aten.com www.aten.com www.aten.com www.aten.com www.aten.com www.aten.com www.aten.com www.aten.com w

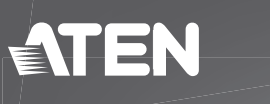

# **Package Contents**

**A Hardware Review**

**1**

8 8 8

**1**

**3 4**

 $\circ$  $\circ$ 

 $\bullet$ 

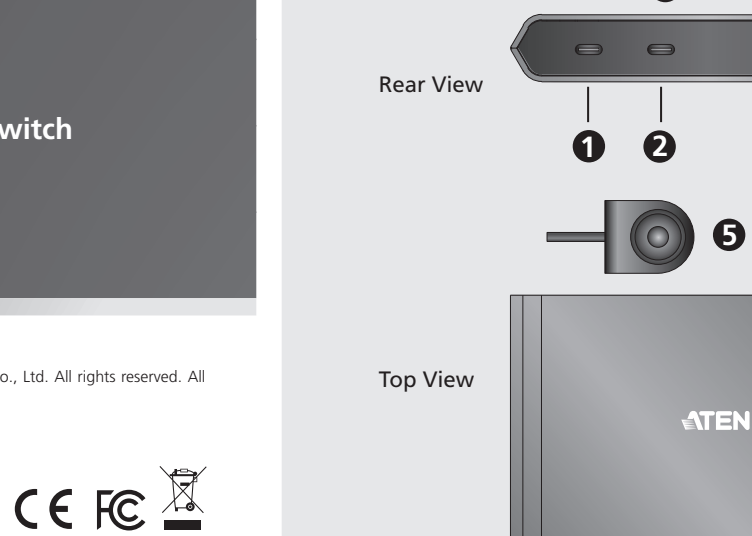

Front View

**2**

 $\qquad \qquad \Longleftrightarrow$ 

**Support and Documentation Notice** All information, documentation, firmware, software utilities, and specifications contained in this package are subject to change without prior

be found online at

**http://www.aten.com/download/**

**Technical Support** www.aten.com/support

This equipment has been tested and found to comply with the limits for<br>a Glass B digital service, pursuant to Part 15 of the FCC rules. These limits<br>an a Class B digital installation. Any changes or modifications made to t

This device complies with Part 15 of the FCC Rules. Operation is subject<br>to the following two conditions: (1) this device may not cause harmful<br>interference, and (2) this device must accept any interference received,<br>inclu

이 기기는 가정용(B급) 전자파적합기기로서 주로 가정에서 사용하는 것을 목적으로 하며, 모든 지역에서 사용할 수 있습니다.

**Scan for** 

**more information**

**Important.** Before proceeding, download the *Installation and Operation Manual* by visiting the website, **www.aten.com** and navigating to the product page. The manual includes important warnings, loading specifi cations and grounding instructions.

### **A Огляд обладнання**

**Вигляд спереду (порти наступних пристроїв)**

**1** Порти USB 3.2 Gen 2 Type-A **2** Порт USB 3.2 Gen 2 Type-C **Примітка:** Загальна вихідна потужність, яка спільно використовується всіма портами USB наступних пристроїв, складає 10 Вт

### **Вигляд ззаду (порти попередніх пристроїв)**

 Порт 2 USB 3.2 Gen 2 Type-C Порт 1 USB 3.2 Gen 2 Type-C (із заряджанням USB PD)a Вхідний порт USB-C DC\* Гніздо 2,5 мм для селектора віддаленого порту Селектор віддаленого порту

**Вигляд згори**

**1** Індикатори консолі (світлодіоди порту 1 / порту 2)

a. Підтримка заряджання портативного комп'ютера USB-C PD з

виходом 5 В, 9 В, 15 В, 20 В\*

\* Для заряджання пристроїв рекомендується адаптер живлення USB-C PD потужністю понад 65 Вт, сертифікований для джерела обмеженої потужності (LPS). Мінімальні вимоги до живлення системи для основних функцій USB та виведення відеосигналу

повинні складати щонайменше 5 В, 3 А.

**Системні вимоги**

2 x система ПК (з Windows10 та вище) або система Mac (з Mac OSX

10.12 та вище)

2 x кабель USB-C Gen 2 з підтримкою 20 В, 5 А (входить до

комплекту)

Інтерфейс USB-C (рекомендується USB3.2 Gen 2)

Адаптер живлення USB-C PD \*

\* Для заряджання PD на порту 1 потрібна система з підтримкою USB-C PD

## **B Встановлення обладнання**

- **1** Підключіть кабель USB-C між комп'ютерами та до заднього боку US3342.
- \* Якщо потрібно заряджання портативного комп'ютера PD, підключіть комп'ютер до порту USB-C 1.
- **2** Підключіть периферійні пристрої USB до US3342.
- **3** Підключіть селектор віддаленого порту до гнізда 2,5 мм на US3342.
- **4** Підключіть джерело USB-C відповідно до рекомендацій.

### **Вибір порту**

 將 USB-C 纜線兩端各插入電腦及 US3342 的背面。\* \* 如果您需要PD筆記型電腦充電,請將您的電腦插入USB-C連接埠1。 將 USB 週邊設備插入 US3342。 將外接式切換按鍵連接到 US3342 的 2.5mm 插孔。 按照建議插入適合的 USB-C 電源。

按一下連接埠選擇器 (連接到 US3342), 在連接的電腦之間切換。 LED 指示燈亮起確認當前選擇的連接埠。 LED指示燈開始閃爍表示US3342可能電量不足。發生這種情況時,請連 接USB-C電源變壓器。

### www.aten.com.tw 技術服務專線:+886-2-8692-6959

Натисніть селектор порту (підключений до US3342) для переключення між під'єднаними комп'ютерами. Світлодіод буде горіти, показуючи, який порт вибрано в даний момент.

# Комутатор для спільного використання US3342 з 2 портами USB-C Gen 2 та подачею живлення www.aten.com

**1** 控制台指示灯(端口 1/ 端口 2 LED) a. 支持 5V、9V、15V、20V 输出的 USB-C PD 笔记本电脑充电 \* \*对于设备充电,建议使用经过限功率电源 (LPS) 认证、超过 65W 的 USB-C PD 电源适配器。基本 USB 功能和视频输出的最低系统功耗要求 至少为 5V,3A**。** 

Якщо світлодіод почне мигати, це може означати, що недостатньо потужності для US3342. Якщо це станеться, підключіть адаптер живлення USB-C.

### **Встановлення програмного забезпечення**

 将 USB-C 电缆插入电脑之间,插入 US3342 的背面。\* \* 如果您需要 PD 笔记本电脑充电,请将您的电脑插入 USB-C 端口 1。 将 USB 外设插入 US3342。 将远程端口选择器插入 US3342 的 2.5mm 插孔。 按照建议插入 USB-C 电源。

单击端口选择器 (连接到 US3342) , 在连接的电脑之间切换。 LED开始闪烁表示US3342可能电量不足。发生这种情况时,请连接USB-C

- 1. BEZEL X (Bezel cross)
- Для функції спільного використання файлів за допомогою курсору на двох робочих столах завантажте останню версію пакету встановлення програмного забезпечення "BEZEL
- X" зі сторінки виробу US3342 за адресою www.aten.com/ download (виконайте пошук US3342 та перейдіть на вкладку завантаження).
- 2. Запустіть файл та дотримуйтесь інструкцій на екрані для виконання детальних налаштувань програмного забезпечення.

# **A** 硬體檢視

前視圖(下行端) **1** USB 3.2 Gen 2 Type-A 連接埠 **2** USB 3.2 Gen 2 Type-C 連接埠 注意:所有 USB 下行端共用 10W 電源總輸出量

### 背視圖(上行端)

 USB 3.2 Gen 2 Type-C 連接埠 2 USB 3.2 Gen 2 Type-C 連接埠 1 (帶 USB PD 充電) a USB-C DC 電源 - 輸入連接埠 \* 2.5mm 外接式切換按鍵插孔 **5** 外接式切換按鍵

# 正面圖

**1** 控制台指示燈 (LED 連接埠 1/ 連接埠 2) a. 支援 5V、9V、15V、20V 輸出的 USB-C PD 筆記型電腦充電 \* \* 對於設備充電,建議使用經過限功率電源 (LPS) 認證、超過 65W 的 USB-C PD 電源變壓器。USB 基本功能和視訊輸出的最低系統功耗要求 至少為 5V,3A。

# 系統要求

2 x PC 系統 (Windows10 及以上版本)或 Mac 系統 (Mac OSX 10.12 及 以上版本) 2 x USB-C Gen 2 纜線, 支持 20V, 5A (隨附於包裝) USB-C 介面(建議使用 USB 3.2 Gen 2) USB-C PD 電源變壓器 \*  $*$ 對於連接埠 1 上的 PD 充電,需要支援 USB-C PD 的系統

# **B** 硬體安裝

## 連接埠選擇

### US3342 2埠USB-C Gen 2充電分享切換器

### 軟體安裝 1. BEZEL X

有關通過游標移動在兩台電腦間實現文件共享功能,請從 US3342 官 網產品頁面下載最新"BEZEL X"軟體安裝封包, 網址為 www.aten. com/download(搜尋 US3342 下載選單)。 2. 執行該檔並按照螢幕上的說明設定軟體細節

### **A** 硬件检查

前视图(下游端口) **1** USB 3.2 Gen 2 Type-A 端口 **2** USB 3.2 Gen 2 Type-C 端口 注意:所有 USB 下游端口共享 10W 总输出量

### 后视图(上游端口)

 USB 3.2 Gen 2 Type-C 端口 2 USB 3.2 Gen 2 Type-C 端口 1 (带 USB PD 充电) a USB-C DC 电源 - 输入端口 \* 远程端口选择器 2.5mm 插孔 **5** 远程端口选择器

# 俯视图

### 系统要求

2 x PC 系统 (Windows10 及以上版本)或 Mac 系统 (Mac OSX 10.12 及 以上版本) 2 x USB-C Gen 2 电缆, 支持 20V, 5A (随附在包装中) USB-C 接口 (建议使用 USB3.2 Gen 2) USB-C PD 电源适配器 \* \*对于端口 1 上的 PD 充电, 需要支持 USB-C PD 的系统

# **B** 硬件安装

### 端口选择

LED 将亮起以指示当前选择的端口。 电源适配器。

### 带充电功能的US3342 2端口USB-C Gen 2共享开关

# 软件安装

1. BEZEL X 有关通过光标移动在两个桌面之间实现文件共享功能,请从 US3342 产品页面下载最新的"BEZEL X"软件安装包,网址为 www.aten.com/ download(搜索 US3342 并转到下载选项卡)。

2. 执行该文件并按照屏幕上的说明配置详细的软件设置。

# **A** 하드웨어 리뷰

전면 **(** 다운스트림 포트 **)**

**1** USB 3.2 Gen 2 Type-A 포트 **2** USB 3.2 Gen 2 Type-C 포트 참고 **:** 모든 USB 다운스트림 포트에서 공유하는 총 출력 전력은 10W 입 니다

### 후면 **(** 업스트림 포트 **)**

 USB 3.2 Gen 2 Type-C 포트 2 USB 3.2 Gen 2 Type-C 포트 1(USB PD 충전 지원 )a USB-C DC 입력 포트 \* 원격 포트 선택기용 2.5mm 잭 원격 포트 선택기

상단 설명

**1** 콘솔 표시등 ( 포트 1/ 포트 2 LED) a. 5V, 9V, 15V, 20V 사양에서 USB-C PD 노트북 충전 지원 \* \* 기기 충전의 경우 65W 이상의 제한 전원 소스(LPS) 인증 USB-C PD 전원 어댑터가 권장됩니다 . 기본 USB 기능 및 비디오 출력에 대한 최소 시스 템 전원 요구 사항은 5V, 3A 이상입니다 .

# 시스템 요구 사항

2 x PC 시스템(Windows10 이상) 또는 Mac 시스템(Mac OSX 10.12 이상) 2 x 20V, 5A 지원 USB-C Gen 2 케이블 ( 패키지에 포함 ) USB-C 인터페이스 (USB 3.2 Gen 2 권장 ) USB-C PD 전원 어댑터 \* \* 포트 1 의 PD 충전은 USB-C PD 를 지원하는 시스템이 필요합니다

# **B** 하드웨어 설치

 컴퓨터 간 연결된 USB-C 케이블을 US3342 의 뒷면에 연결합니다 .\* \*PD 노트북 충전이 필요한 경우 컴퓨터를 USB-C 포트 1 에 연결하세요 . USB 주변 장치를 US3342 에 연결합니다 . 원격 포트 선택기를 US3342 의 2.5mm 잭에 연결합니다 . 안내에 따라 USB-C 전원을 연결합니다 .

### 포트 선택

포트 선택기 (US3342 에 연결된 ) 를 클릭하여 연결된 컴퓨터를 전환하십시오 . 현재 선택된 포트에 LED 가 점등됩니다. LED가 깜박이면 US3342의 전원이 부족할 수 있습니다. 이 경우에는 USB-C 전원 어댑터를 연결하십시오.

### US3342 2포트 USB-C Gen 2 공유 스위치(파워 패스 쓰루)

### 소프트웨어 설치 1. BEZEL X (Bezel cross)

두 바탕 화면에서 커서를 움직여 파일을 공유하는 기능을 사용하기 위해 www.aten.com/download 에 있는 US3342 제품 페이지에서 최신 "BEZEL X" 소프트웨어 설치 패키지를 다운로드합니다 (US3342 를 검색하여 다운로드 탭으로 이동 ).

2. 파일을 실행하고 화면 지시에 따라 소프트웨어 세부 설정을 진행합 니다 .

# **A** 製品各部名称

フロントパネル(ダウンストリームポート) **1** USB 3.2 Gen 2 Type-A ポート **2** USB 3.2 Gen 2 Type-C ポート 注意:合計出力 10W、すべての USB ダウンストリームポートで共有

### リアパネル(アップストリームポート)

 USB 3.2 Gen 2 Type-C ポート 2 USB 3.2 Gen 2 Type-C ポート 1 (USB PD 充電機能付き) a USB-C DC 入力ポート \* ワイヤードリモコン用 2.5mm ジャック ワイヤードリモコン

トップパネル

**1** コンソールインジケーター(ポート 1/ ポート 2 LED)

a. 5V、9V、15V、20V 出力での USB-C PD ノートパソコン充電対応 \* \* デバイスの充電には、65W 以上の有限電源(LPS)認定 USB-C PD 電 源アダプターを推奨します。基本的な USB 機能と映像出力のための 最小システム電源要件は 5V、3A 以上です。

### システム要件

2×PC システム(Windows10 以降)または Mac システム(Mac OSX 10.12 以降) 2×20V、5A 対応 USB-C Gen 2 ケーブル(付属)

USB-C インターフェース(USB3.2 Gen 2 推奨) USB-C PD 電源アダプター \* \* ポート 1 での PD 充電には、USB-C PD 対応のシステムが必要です

# **B** ハードウェアのセットアップ

**1** ご利用のコンピューターを USB-C ケーブルで US3342 背面に接続し

てください。\* \* PD 対応ノートパソコンの充電が必要な場合、コンピューターを

USB-C ポート 1 に接続してください。

**2** USB 周辺機器を US3342 に接続してください。

**3** ワイヤードリモコンを US3342 の 2.5mm ジャックに接続してくださ い。

**4** 推奨に従い USB-C 電源を接続してください。

### ポート選択

(US3342 に接続された)ワイヤードリモコンをクリックし、接続され たコンピューター間を切り替えてください。 LED が点灯し、現在選択されているポートを表示します。 LEDが点滅を開始したら、US3342の電力が不足している可能性があり ます。この場合、USB-C電源アダプターを接続してください。

# US3342 2ポートUSB-C Gen 2デバイス共有器(電源パススルー対応)

ソフトウェアのセットアップ 1. BEZEL X(Bezel クロス)

2 つのデスクトップ間でのカーソル移動によるファイル共有機能に ついては、最新の「BEZEL X」ソフトウェアセットアップパッケージ を US3342 製品ページ:www.aten.com/jp/ja/download(US3342 を検 索し、ダウンロードタブへ移動)からダウンロードしてください。 2. ファイルを実行し、画面上の指示に従ってソフトウェアを設定して ください。

**A Przegląd sprzętu**

**Widok z przodu (porty wyjściowe) 1** Porty USB 3.2 Gen 2 Typ-A **2** Port USB 3.2 Gen 2 Typ-C **Uwaga:** Całkowita moc wyjściowa wynosi 10 W przez wszystkie porty wyjściowe USB przesyłu danych

# **Widok z tyłu (porty wejściowe)**

 Port 2: USB 3.2 Gen 2 Typ-C Port 1: USB 3.2 Gen 2 Typ-C (z ładowaniem USB PD)a Port - wejściowy USB-C DC\* 2,5 mm złącze typu Jack do zdalnego selektora portów Zdalny selektor portów

**Widok z góry**

- **1** Wskaźniki konsoli (diody LED portu 1 / portu 2)
- a. Obsługuje ładowanie laptopa USB-C PD przy wyjściu 5V, 9V, 15V, 20V\*
- \* Do ładowania urządzenia zalecany jest certyfikowany zasilacz USB-C PD z ograniczonym źródłem zasilania (LPS) o mocy powyżej 65 W. Minimalne zapotrzebowanie systemu na moc dla zachowania podstawowych funkcji USB i wyjścia wideo powinno wynosić co najmniej 5 V, 3 A.

### **Wymagania systemowe**

2 x system PC (z Windows 10 lub nowszym) lub Mac (z Mac OSX 10.12 lub nowszym) 2 x kabel USB-C Gen 2 z obsługą 20 V, 5 A (w zestawie) Interfejs USB-C (zaleca się USB 3.2 Gen 2) Zasilacz USB-C PD \*

\* Do ładowania PD przez port 1 wymagany jest system z obsługą USB-C PD

### **B Instalacja sprzętu**

- **1** Należy podłączyć kabel USB-C pomiędzy komputerami, a tylną częścią urządzenia US3342.\* \* Jeśli potrzebne jest ładowanie laptopa PD, należy podłączyć
- komputer do portu USB-C 1. **2** Należy podłączyć urządzenia peryferyjne USB do US3342.
- **3** Podłączyć selektor portu zdalnego do gniazda 2,5 mm w US3342. **4** Podłączyć zgodne z zalecaniami zasilanie USB-C.

### **Wybór portu**

Kliknij selektor portów (podłączony do US3342), aby przełączać się między połączonymi komputerami. Dioda LED zaświeci się, wskazując, który port jest aktualnie wybrany.

# 2-portowy przełącznik US3342 USB-C Gen 2 z funkcją współdzielenia i tranzytu zasilania www.aten.com

Gdy dioda LED zacznie migać, moc US3342 może być niewystarczająca. Gdy to nastąpi, należy podłączyć zasilacz USB-C.

### **Instalacja oprogramowania**

- 1. BEZEL X (połączenie krzyżowe Bezel)
- Aby wykorzystać funkcję udostępniania plików za pomocą przesunięcia kursora przez dwa pulpity, należy pobrać najnowszy pakiet instalacyjny oprogramowania "BAZEL X" ze strony produktu US3342 pod adresem www.aten.com/download (wyszukać US3342 i przejść do zakładki pobierania).
- 2. Uruchomić plik i postępować zgodnie z instrukcjami wyświetlanymi na ekranie, aby skonfigurować szczegółowe ustawienia oprogramowania.

# www.aten.com/jp/ja サポートお問合せ窓口: +81-3-5615-5<u>811</u>

### **A Donanım İncelemesi**

- **Önden Görünüm (Aşağı Akış Bağlantı Noktaları)**
- **1** USB 3.2 2. Nesil Tip A Bağlantı Noktaları **2** USB 3.2 2. Nesil Tip C Bağlantı Noktası **Not:** Toplam çıkış gücü, tüm USB aşağı akış bağlantı noktalarıyla
- paylaşılan 10W'tır

### **Arkadan Görünüm (Yukarı Akış Bağlantı Noktaları)**

 USB 3.2 2. Nesil Tip C Bağlantı Noktası 2 USB 3.2 2. Nesil Tip C Bağlantı Noktası 1 (USB PD şarjlı)a USB-C DC Giriş Bağlantı Noktası\* 2,5mm Uzak Bağlantı Noktası Seçici için Jak Uzak Bağlantı Noktası Seçici

# **Üstten Görünüm**

**1** Konsol Göstergeleri (Bağlantı Noktası 1 / Bağlantı Noktası 2 LED) a. 5V, 9V, 15V, 20V çıkış güçlerinde USB-C PD laptop şarjını destekler\* \* Cihaz şarjı için, 65 W'ın üzerinde Sınırlı Güç Kaynağı (LPS) sertifikalı bir USB-C PD Güç Adaptörü önerilmektedir. Temel USB işlevleri ve video çıkışı için minimum sistem güç ekipmanı en az 5V 3A gücünde

olmalıdır.

### **Sistem Gereksinimi:**

2 adet PC sistemi (Windows10 ve üstünü içeren) veya Mac sistemi (Mac

OSX 10.12 ve üstünü içeren) 2 adet USB-C 20 V'lı 2. Nesil kablo, 5A desteği (paket dahil) USB-C arabirimi (USB3.2 2. Nesil önerilir) USB-C PD güç adaptörü \* \* Bağlantı noktası 1'de PD şarjı, USB-C PD destekli sistem gereklidir

# **B Donanım Kurulumu**

- **1** Bilgisayarlarınız arasındaki USB-C kablosunu US3342'nin arkasına takın.\*
- \* PD laptop şarjına ihtiyaç duyarsanız, lütfen bilgisayarınızı USB-C Bağlantı Noktası 1'e takın
- **2** USB çevre birimi aygıtlarınızı US3342'ye takın.
- **3** Uzak Bağlantı Noktası Seçici'yi US3342'nin arkasındaki 2,5 mm jaka takın.
- **4** Önerildiği gibi USB-C güç kaynağını takın.

### **Bağlantı Noktası Seçimi**

Bağlı bilgisayarlar arasında geçiş yapmak için Bağlantı Noktası Seçici'ye (US3342'ye bağlı) tıklayın. Hangi bağlantı noktasının seçildiğini göstermek için LED yanacaktır. LED yanıp sönmeye başladığında, US3342 için yetersiz güç olabilir. Bu meydana geldiğinde, USB-C güç adaptörünü bağlar.

# US3342 2 Bağlantı Noktası USB-C 2. Nesil Güç Geçişli Paylaşım Anahtarı www.aten.com

# **Yazılım Yükleme**

- 1. BEZEL X (Bezel geçişi)
- İki masaüstü arasında imleçle geçiş yaparak dosya paylaşımı işlevi için lütfen www.aten.com/download adresindeki son "BEZEL X" yazılım yükleme paketini indirin (US3342'yi arayın ve indirme sekmesine gidin).
- 2. Ayrıntılı yazılım ayarlarını yapılandırmak için dosyayı yürütün ve ekrandaki talimatları izleyin.

## **A Revisão do Hardware**

### **Vista frontal (Portas posteriores)**

**1** Portas USB 3.2 Gen 2 Tipo A **2** Porta USB 3.2 Gen 2 Tipo C **Nota:** A energia total de saída é 10W, partilhada por todas as portas USB

posteriores

**Vista traseira (Portas ascendentes)** Porta 2 USB 3.2 Gen 2 Tipo C Porta 2 USB 3.2 Gen 1 Tipo C (com carregador USB PD)a Porta\* USB-C DC-in Ficha de 2,5mm para seletor remoto de porta Seletor remoto de porta

**Vista Superior**

**1** Indicadores de consola (LED Porta 1 / Porta 2)

a.Suporta carregamento de portátil USB-C PD em saída 5V, 9V, 15V, 20V\* \*Para dispositivo de carregamento, recomenda-se o adaptador USB-C PD com fonte de alimentação limitada (LPS) certificada com mais de 65 Watts. O requisito mínimo de rede elétrica para funções USB básicas e

saída de vídeo deve ser, pelo menos, 5V, 3A.

**Requisitos do Sistema**

2 x Sistema PC (com Windows 10 e superior) ou sistema Mac (com Mac

OSX 10.12 e superior)

2 x cabo USB-C Gen 2 com 20V, suporte 5A (embalagem incluída)

Interface USB-C (recomenda-se USB3.2 Gen 2)

Adaptador USB-C PD \*

\*Para carregador PD na porta 1, é necessário sistema com suporte USB-C

PD

# **B Instalação do hardware**

- **1** Ligue o cabo USB-C entre os computadores e na parte traseira do US3342.\*
- \* Se precisar de carregar o portátil PD, ligue o computador à porta 1 USB-C.
- **2** Ligue os dispositivos periféricos USB no US3342.
- **3** Ligue o seletor remoto de porta na ficha de 2,5mm no US3342. **4** Ligue a fonte de energia USB-C conforme recomendado.

### **Seleção da Porta**

Clique no seletor de porta (ligado ao US3342) para alternar entre os computadores ligados.

O LED acenderá para indicar que porta está atualmente selecionada. Quando o LED começa a piscar, pode existir energia insuficiente para o US3342. Quando isto acontece, ligue o adaptador USB-C.

### Base de partilha 2 portas USB-C Gen 2 US3342 com Carregamento Direto www.aten.com

# **Instalação de software**

- 1. BEZEL X (cruz Bezel)
- Para a função de partilha de ficheiro, através do movimento do cursor pelos dois ambientes de trabalho, transfira o pacote de instalação de software "BEZEL X" mais recente a partir da página de produto US3342 em www.aten.com/download (pesquisar por US3342 e vá para o separador de transferência).
- 2. Execute o ficheiro e siga as instruções no ecrã ara configurar as definições de software detalhadas.

### www.aten.com.cn 电话支持:+86-400-810-0-810

# www.aten.com Phone: +82-2-467-6789